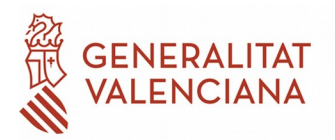

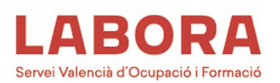

# **GUÍA PARA LA CORRECTA CUMPLIMENTACIÓN DE LAS SOLICITUDES DE SUBVENCIÓN CORRESPONDIENTES A LA CONVOCATORIA 2022 DE FORMACIÓN PROFESIONAL PARA EL EMPLEO DIRIGIDA PREFERENTEMENTE A TRABAJADORES OCUPADOS. (RESOLUCIÓN DE 30/12/2021 – DOGV. 9256).**

# **INTRODUCCIÓN**

En el DOGV de 14 de enero de 2022, se ha publicado la Resolución de 30 de diciembre de 2021, de la Dirección General de LABORA Servicio Valenciano de Empleo y Formación, por la que se aprueba la convocatoria de subvenciones para la realización de acciones formativas dirigidas prioritariamente a personas ocupadas con cargo al ejercicio presupuestario 2022.

Este documento pretende ser una guía que posibilite la correcta cumplimentación de las solicitudes de subvención presentadas por las posibles entidades beneficiarias, con el fin de facilitar y agilizar la instrucción de las solicitudes presentadas, y evitar, en la medida de lo posible, requerimientos de documentación.

### **FORMA**

Las solicitudes se presentarán telemáticamente en modelo normalizado, junto con la documentación específica.

Para realizar la presentación telemática de las solicitudes, se accederá a la Sede Electrónica de la Generalitat (https://sede.gva.es), desde donde podrá acceder al trámite presentación de solicitudes a ayudas de LABORA Servicio Valenciano de Empleo y Formación, o de la web [www.labora.gva.es](http://www.labora.gva.es/) a través del enlace "solicitud telemática". Para ello, el solicitante deberá disponer de firma electrónica avanzada, bien con el certificado reconocido de entidad (personas jurídicas), o bien con el certificado reconocido para ciudadanos (persona física), ambos admitidos por la sede electrónica de la Generalitat (https://sede.gva.es). En el caso de presentar un certificado digital de persona física y que se actúe en representación de una persona jurídica, se deberá inscribir previamente en el Registro de representaciones de carácter voluntario ante la Generalitat para la realización de trámites por vía telemática.

# **PLAZO DE PRESENTACIÓN DE SOLICITUDES**

Según establece el punto segundo del resuelvo SEXTO el plazo de presentación de solicitudes será de 15 días hábiles a contar desde el día siguiente a la publicación de la convocatoria en el DOGV. Comienza el plazo el 17 de enero de 2022 y finaliza el 4 de febrero de 2022, ambos inclusive.

# **DOCUMENTACIÓN A PRESENTAR**

- HOR0001W Solicitud general
- [FOR0292E](http://www.labora.gva.es/documents/166000883/166175644/FOR0292E.pdf/5343fcaa-f83f-4725-bf31-fc90d09e0bdb) Anexo I
- [FOR0290E](http://www.labora.gva.es/documents/166000883/166175644/FOR0290E.pdf/f7865aa5-f084-48ad-b419-34fa1b384229) Memoria del Programa Formativo

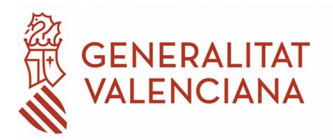

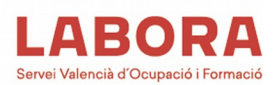

- [FOR0291E](http://www.labora.gva.es/documents/166000883/166175644/FOR0291E.pdf/3d5d095b-c172-4f8b-b70e-ba1d3b60ecc0) Proyecto Formativo
- [HOR0003E](http://www.labora.gva.es/documents/166000883/166175646/HOR0003E.pdf/5eb2c3eb-27ce-42ce-b06d-0c4ef18201bc) Domiciliación bancaria
- [HOR0016E](http://www.labora.gva.es/documents/166000883/166175646/HOR0016E.pdf/b423a1c2-a4a2-4cf0-9b86-3489c42f6e46) Declaración Ley General Subvenciones
- FOR0181E Declaración normativa discapacitados
- FOR0314E- Certificado relativo al criterio de valoración A) del anexo I.
- Plan Y: en formato XML y formato PDF.

La documentación a presentar se puede anexar a la solicitud a través de un archivo comprimido.

### **DOCUMENTACIÓN OBLIGATORIA (Resuelvo SÉPTIMO de la Convocatoria)**

#### **SOLICITUD GENERAL DE SUBVENCIONES- FORMULARIO TELEMÁTICO.**

**Cada solicitante podrá remitir un máximo de una solicitud de subvención por cada tipo de programa y sector.** (Resuelvo SEXTO punto 3 de la resolución de convocatoria). Esto implica que cada solicitante puede realizar, como máximo, una solicitud para cada tipo de programa (una solicitud para programas Transversales, otra para Autónomos y otra para Economía Social), y dentro de los programas Sectoriales podría realizar una solicitud para cada sector. Es decir, en total, un solicitante podría presentar hasta 13 solicitudes de subvención (Transversales, Autónomos, Economía social, y 10 sectoriales, una de cada sector). Para ello, presentará una  **solicitud telemática dif erente** para cada una de ellas. En cada solicitud se podrán solicitar acciones formativas certificables como no certificables.

Para confeccionar correctamente este impreso deben tenerse en cuenta las siguientes cuestiones:

## **Recordar que en el caso de solicitar programas formativos sectoriales habrá de confeccionarse una solicitud para cada sector**.

#### **Respecto a los apartados A y B**

• Rellenar de forma completa los datos de la persona solicitante. En el caso de que el solicitante sea persona jurídica es obligatorio consignar los datos del representante legal de la entidad, que deben coincidir con la información que se deduzca de los estatutos y poderes, en su caso, presentados.

#### **Respecto al apartado C Notificaciones.**

Respecto este apartado, de acuerdo con el resuelvo SEXTO de la Resolución de convocatoria, para realizar la presentación telemática de las solicitudes, se accederá a la Sede Electrónica de la Generalitat (https://sede.gva.es), desde donde podrá acceder al trámite presentación de solicitudes a ayudas de LABORA Servicio Valenciano de Empleo y Formación, o de la web [www.labora.gva.es](http://www.labora.gva.es/) a través del enlace "solicitud telemática". Para ello, el solicitante deberá disponer de firma electrónica avanzada, bien con el certificado reconocido de entidad (personas jurídicas), o bien con el certificado reconocido para ciudadanos (persona física), ambos admitidos por la sede electrónica de la Generalitat (https://sede.gva.es). En el caso de presentar un certificado digital de persona física y que se actúe en representación de una persona jurídica, se

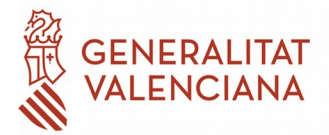

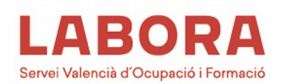

deberá inscribir previamente en el Registro de representaciones de carácter voluntario ante la Generalitat para la realización de trámites por vía telemática.

Por lo tanto, los solicitantes, independientemente de que detalle una dirección postal para recibir comunicaciones que no puedan ser remitidas telemáticamente, están obligados a marcar la casilla de notificación telemática y especificar la dirección de correo electrónico donde quieren recibir los avisos de que existe una notificación en su buzón de ciudadano.

En el caso de que en el proceso de instrucción de la solicitud resulte necesario realizar un requerimiento de documentación para subsanar o completarla, dicho requerimiento se realizará telemáticamente. El solicitante recibirá un aviso en la dirección de correo electrónico que haya reflejado en el impreso de solicitud.

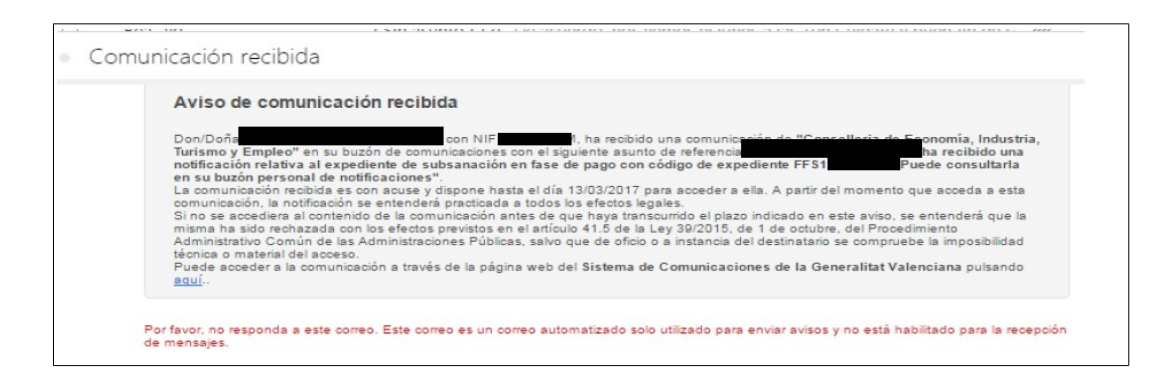

Las notificaciones practicadas por medios electrónicos serán válidas siempre que permitan tener constancia de su envío o puesta a disposición, de la recepción o acceso por el interesado o su representante, de sus fechas y horas, del contenido íntegro, y de la identidad fidedigna del remitente y destinatario de la misma. La acreditación de la notificación efectuada se incorporará al expediente. Si por razones técnicas o de cualquier otra índole la notificación electrónica no fuera posible, se practicará mediante correo certificado

De no acceder al contenido de la comunicación del buzón del ciudadano en el plazo establecido en la misma (diez días), **la notificación se entenderá rechazada**, lo que conlleva, según el artículo 41.5 de la nombrada Ley 39/15, que la notificación se entienda como efectuada, continuándose el procedimiento.

Una vez se accede al buzón del ciudadano con la firma electrónica correspondiente, se mostrará un mensaje del tipo:

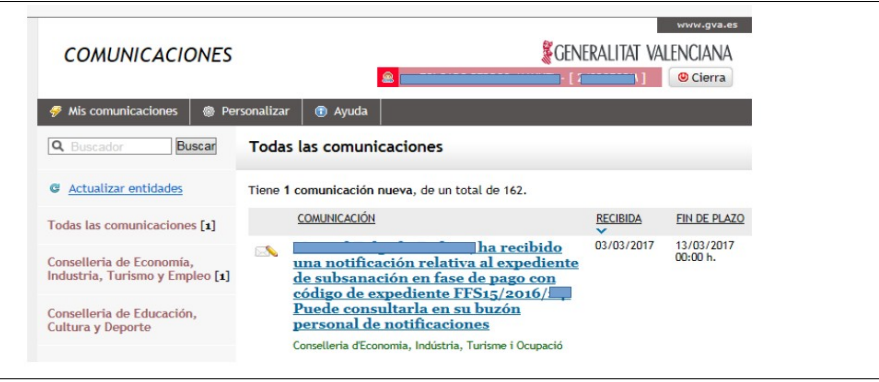

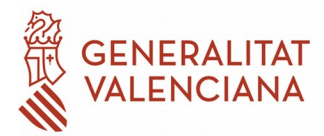

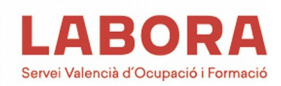

Al acceder a la comunicación, se mostrará lo siguiente:

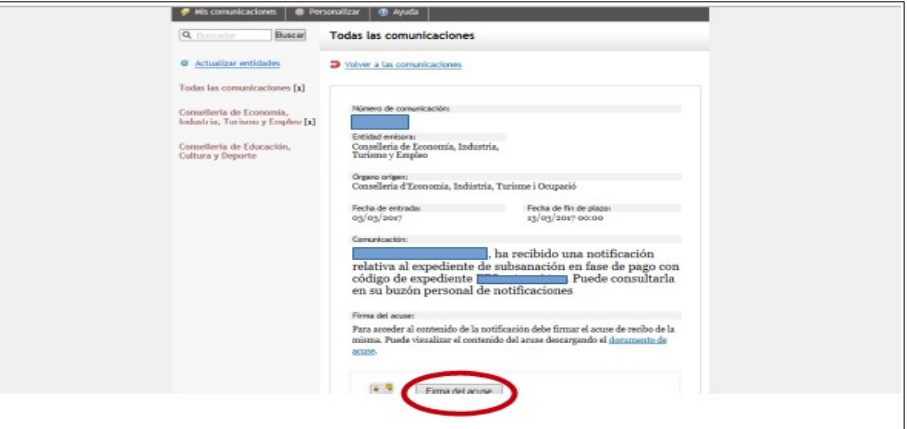

Una vez firmado el acuse puede descargarse el documento acreditativo de la notificación.

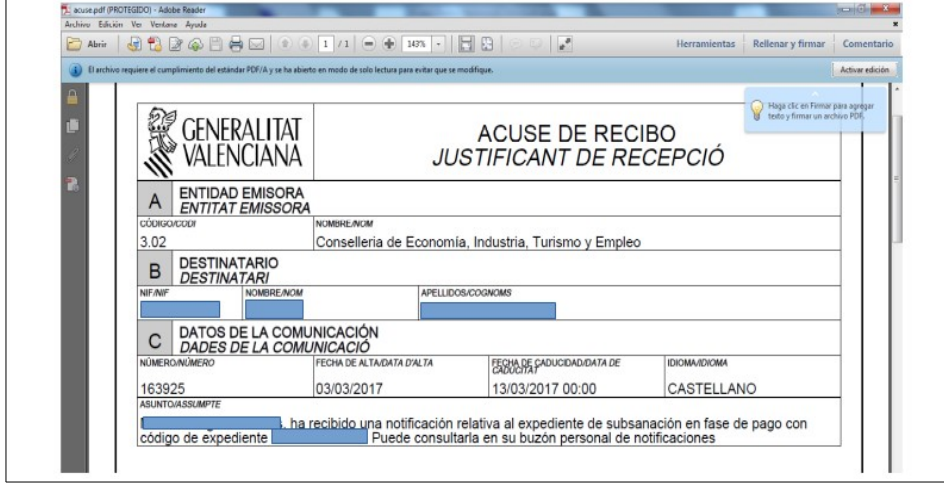

Una vez realizada esta operación, quedará disponible para su descarga el documento objeto de la notificación:

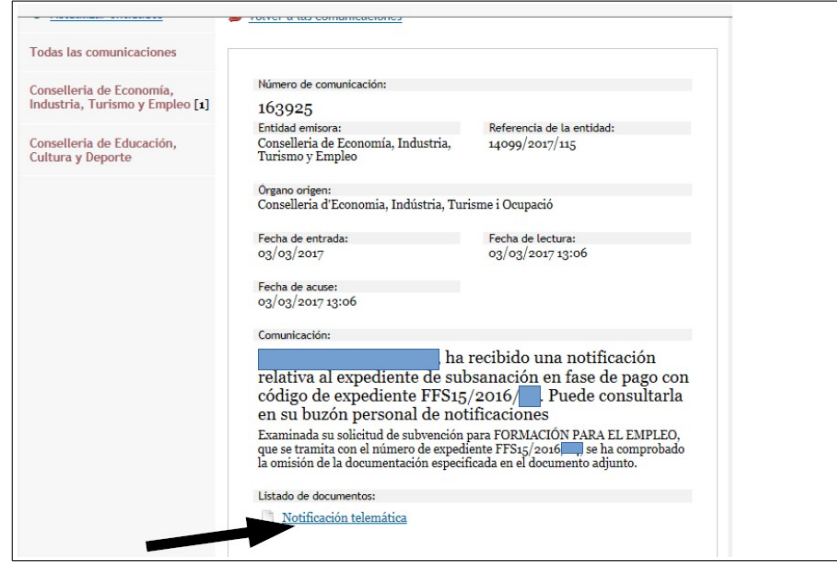

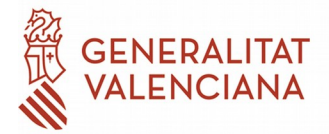

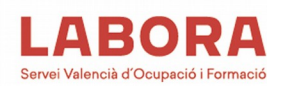

### **Respecto al apartado D Lugar de realización de la actividad**

En este apartado detallar la dirección del centro donde se van a desarrollar las acciones formativas. En el caso de que la entidad disponga de más de un centro acreditado o inscrito, consignar la dirección del centro principal de la entidad.

### **Respecto al apartado E Datos bancarios**

Se consignará el número de cuenta corriente, y en el caso de se una nueva cuenta, se deberá adjuntar el formulario de domiciliación bancario formulario HOR0003E.

### **Respecto al apartado F Autorización de accesos a consulta telemática de datos personales.**

En el caso de que la entidad solicitante no autorice al LABORA la consulta telemática de datos personales, deberá aportar las certificaciones que a continuación se relacionan y que tendrán un **período de validez de seis meses** a contar desde la fecha de su expedición:

• Fotocopia compulsada del DNI del representante legal de la entidad solicitante o DNI de la persona física solicitante.

• Certificado de la Agencia Estatal de Administración Tributaria, acreditativo de que el solicitante se encuentra al corriente de sus obligaciones tributarias. Este certificado deberá presentarse original si no está firmado digitalmente.

• Certificado de la Tesorería General de la Seguridad Social, acreditativo de que el solicitante se encuentra al corriente de sus obligaciones. Este certificado deberá presentarse original si no está firmado digitalmente.

• Certificado de las Direcciones Territoriales de la Consellería de Hacienda y Modelo Económico, acreditativo de que el solicitante se encuentra al corriente de sus obligaciones tributarias. Este certificado deberá presentarse original si no está firmado digitalmente.

Este impreso de solicitud (HOR0001W) deberá ir fechado y firmado electrónicamente por la persona física o jurídica que lo presente en su nombre o persona que ostente el poder para hacerlo.

### **Respecto al apartado G Otras subvenciones solicitadas o concedidas por la Administración**

Marcar la opción correspondiente. En el caso de que se hayan solicitado o concedido alguna subvención detallarlo en el cuadro correspondiente.

**No** hay que marcar la casilla de minimis, ya que están ayudas no se corresponden con este concepto.

### **EN EL CASO DE PERSONAS JURÍDICAS**

Se deberá aportar la siguiente documentación obligatoriamente en formato digital, salvo que ya haya sido aportada con anterioridad, y se acredite mediante el correspondiente certificado que no se han producido variaciones en la misma, ni en la vigencia del nombramiento del presidente o quien ostente la representación legal, así como el expediente administrativo y órgano al que fue dirigida.

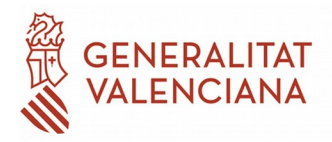

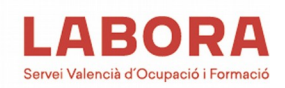

- Escritura de constitución/estatutos actualizada y acreditación de su inscripción en el Registro Mercantil o registro correspondiente.
- Tarjeta de identificación fiscal.
- En su caso, poderes de representación.

# **IMPRESO HOR0016E; DECLARACIÓN RESPONSABLE APARTADOS 2 y 3 DEL ARTÍCULO 13 DE LA LEY GENERAL DE SUBVENCIONES.**

Se deberá aportar la declaración en el impreso específico HOR0016E debidamente fechado y firmado por el solicitante, en caso de tratarse de personas físicas, o el representante legal de la entidad, para las personas jurídicas.

## **IMPRESO HOR0003E; DOMICILIACIÓN BANCARIA**

La persona que firme este impreso debe tener poder para la apertura de cuentas bancarias. Se deberá acompañar de una certificación, expedida por la entidad bancaria, de titularidad de la cuenta.

Si el impreso se firma electrónicamente puede aportarse en ese formato, así como el certificado de titularidad de la cuenta.

### **IMPRESO FOR0181E; DECLARACIÓN NORMATIVA PERSONAS CON DISCAPACIDAD**

Este impreso deberá ser firmado electrónicamente por el representante legal de la entidad solicitante, y deberá estar sellado por la entidad.

### **IMPUESTO DE ACTIVIDADES ECONÓMICAS. IAE**

Documento acreditativo del último abono del Impuesto de Actividades Económicas (I.A.E.) o declaración responsable de su exención o no sujeción, con indicación del epígrafe o epígrafes en los que esté dado de alta.

# **ACCIONES FORMATIVAS EN LA MODALIDAD DE TELEFORMACIÓN**

Si el programa formativo propuesto incluye acciones formativas en la modalidad de teleformación o mixta, deberán tenerse las siguientes cuestiones:

- Cuando se trate de acciones formativas **no conducentes a la obtención de certificados de profesionalidad,** se requerirá la inscripción del centro o entidad en los términos previstos en el resuelvo tercero de la convocatoria.
- En el caso de que se trate de acciones formativas **conducentes a la obtención de certificados de profesionalidad**, se requerirá la acreditación del centro o entidad para impartir esta modalidad, en los términos previstos en el Real Decreto 34/2008 de 18 de enero, por el que se regulan los certificados de profesionalidad y la Orden ESS/1897/2013, de 10 de octubre, que lo desarrolla.
- Para poder impartir las sesiones presenciales de tutorías o evaluación se podrán suscribir acuerdos o convenios con otras entidades que tengan acreditada o inscrita la especialidad en modalidad presencial, en cuyo caso se aportara el **correspondiente acuerdo o convenio** que deberá estar debidamente actualizado al momento de presentación de la solicitud

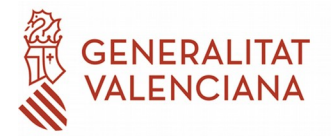

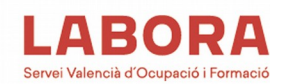

**IMPRESO FOR0292E; ANEXO I –** Las instrucciones de cumplimentación se han incluido en el propio documento. No obstante hay que recalcar que en la configuración del programa formativo, se debe tener en cuenta el punto 2 del resuelvo OCTAVO de la convocatoria, que indica que **al menos el 25% de los planes formativos transversales y el 40% de los planes formativos sectoriales deberán ser de carácter presencial**. Se entiende que este porcentaje hace referencia al ALUMNADO, del plan en su totalidad.

A continuación, se procede a analizar individualmente los documentos FOR0290E y FOR0291E

# **IMPRESO FOR0290E; PROYECTO MEMORIA DEL PROGRAMA FORMATIVO**

Deberá cumplimentar este documento FOR0290E para cada una de las solicitudes que la entidad realice por programa o tipo de ayuda, y si es el caso, por sector.

## **A) DATOS GENERALES**

#### **Deberá cumplimentar con los desplegables la información indicada.**

Utilice los desplegables para indicar el tipo de programa, y en su caso, sector. Es muy importante la correcta cumplimentación de este apartado con la finalidad de evitar retrasos en la instrucción de la solicitud, y por tanto, de la resolución.

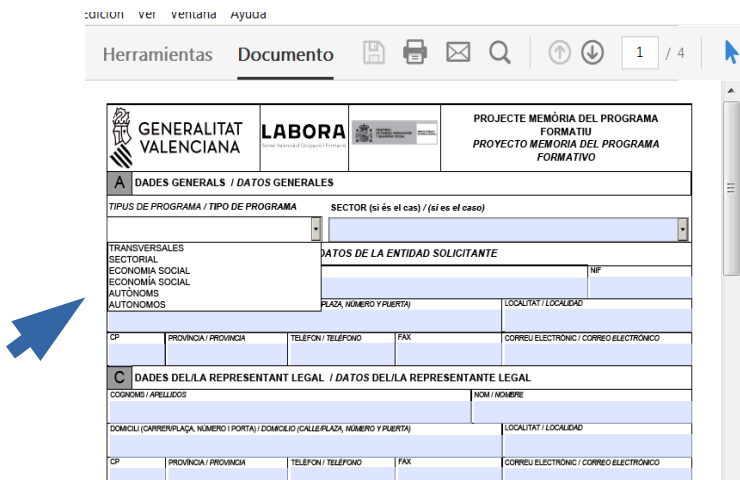

En el caso de haber seleccionado un programa sectorial, se deberá determinar el sector objeto del proyecto, dentro de las posibilidades que ofrece el formulario, que son las determinadas por el punto cuatro del resuelvo CUARTO de la Resolución de convocatoria.

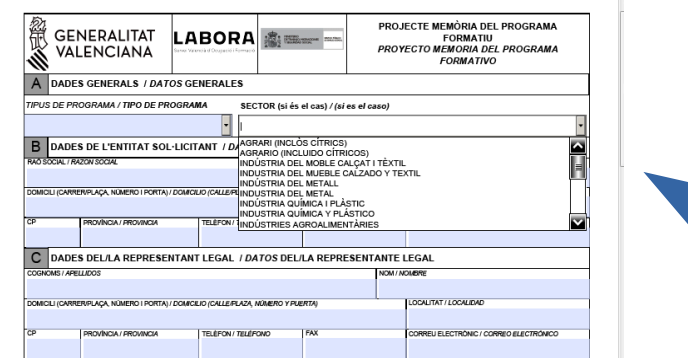

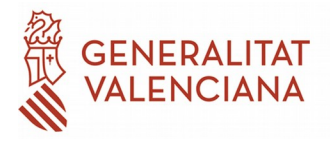

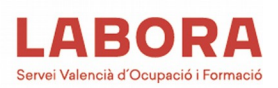

## **B) DATOS DE LA ENTIDAD SOLICITANTE**

Es fundamental que los datos detallados permitan el contacto con la solicitante beneficiaria. Especial importancia tiene la dirección de correo electrónico; recomendando que la misma sea una dirección habitualmente utilizada y que coincida con la dirección de correo electrónico que ha designado la entidad para recibir los avisos de las notificaciones telemáticas.

#### **C) DATOS DEL/LA REPRESENTANTE LEGAL**

Cumplimente los datos relativos al representante legal de la entidad.

# **D) INFORMACIÓN ADICIONAL A LA RELACIÓN PRIORIZADA POR PROGRAMA Y/O SECTOR.**

Cumplimente esta tabla siguiendo el mismo orden de prioridad establecido en el ANEXO I (FOR0292E). **Es decir, el orden por el que se detallen los centros deberá coincidir con el número de orden del apartado B (Relación priorizada de acciones formativas solicitadas por programa) del citado Anexo I.** En este aparatado, la entidad detallará los centros de los que dispone para la ejecución del programa formativo propuesto.

En el caso de que el centro esté acreditado, deberá consignarse el número de censo del mismo. En el caso de que el centro esté inscrito se detallará el número de censo.

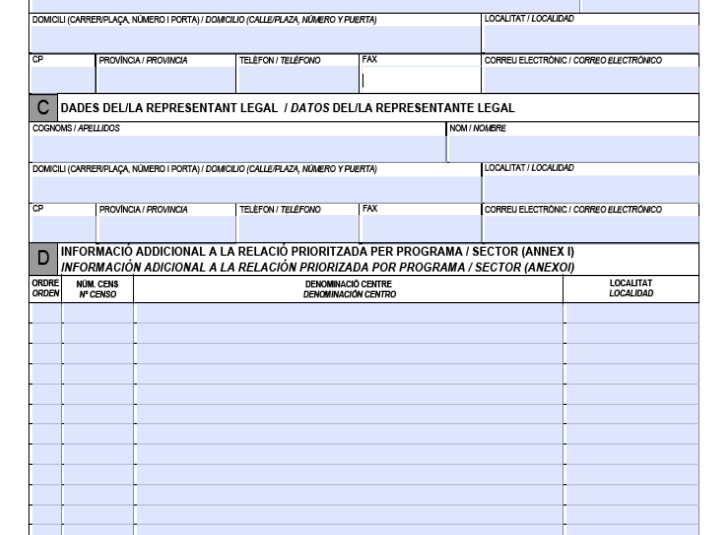

### **E) EXPERIENCIA EN FP PARA OCUPADOS**

Cumplimente los datos solicitados respecto de aquellas acciones formativas de formación para el empleo dirigidos a personas ocupadas realizadas. A dichos efectos se tomará en consideración la suma de los resultados de la segunda y tercera convocatoria anteriores a la que se estuviera valorando.

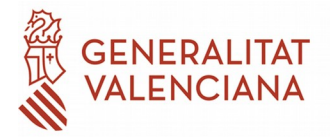

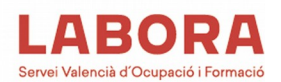

Se relacionarán los expedientes, sector en su caso, número de acciones formativas (grupos) impartidos por la entidad solicitante y fecha de finalización.

Con carácter de voluntario, podrá aportarse documentación acreditativa de la experiencia en acciones formativas de formación para el empleo dirigidas prioritariamente a personas ocupadas realizadas por la participación en convocatorias de ayudas ejecutadas distintas de las aprobadas en el ámbito de la Comunitat Valenciana, se acredita aportando certificado de la Administración Pública correspondiente del Sistema Nacional de Empleo (SNE) sobre las acciones formativas impartidas por la entidad en los años 2019 y 2020, según modelo FOR0314E. Al ser documentación voluntaria (punto 3 del resuelvo SÉPTIMO de la resolución), su falta de presentación **no será objeto de requerimiento de subsanación** por parte de LABORA-Servicio Valenciano de Empleo y Formación.

# **F) ALCANCE DEL PROGRAMA FORMATIVO**

Indique el número total de alumnado al que se pretende formar con el programa solicitado.

## **G) IMPLANTACIÓN TERRITORIAL EN LA COMUNITAT VALENCIANA**

Indique con una cruz la opción correcta, de acuerdo con la disposición de centros acreditados con implantación en una, dos o las tres provincias de la Comunitat Valenciana.

## **H) APLICACIÓN DE NORMAS DE CALIDAD**

Marque con una cruz los documentos de los que dispone relativos a normas de calidad o de seguridad de la información, y que aporta junto a la solicitud de forma voluntaria. Se recuerda que, si el certificado establece que para su validez debe incluir un anexo técnico (certificados de la AFCA, por ejemplo), sólo se valorarán los que dispongan del mismo.

Recordar también, que para poder ser valorados, el alcance de los certificados de calidad deben incluir la materia de **formación para el empleo**; en el caso de los certificados ISO9001 o EFQM, y su fecha de validez debe estar vigente hasta la fecha de fin de presentación de solicitudes.

Rellenar este apartado no exime de la presentación de la documentación acreditativa de esos extremos (puede aportarse en formato digital); y que al ser documentación voluntaria (punto 3 del resuelvo SÉPTIMO de la resolución), **su falta de presentación no será objeto de requerimiento de subsanación** por parte del Servicio Valenciano de Empleo y Formación (LABORA), y no será valorado.

### **I) APLICACIÓN DE MEDIDAS DE RESPONSABILIDAD SOCIAL**

### DATOS DE INCLUSIÓN SOCIAL.

Cumplimente voluntariamente los datos numéricos solicitados, y en su caso, aporte la documentación acreditativa de los mismos relativa a los colectivos indicados.

Rellenar este apartado no exime de la presentación de la documentación acreditativa de esos extremos (puede aportarse en formato digital). Al ser documentación voluntaria s**u falta de**

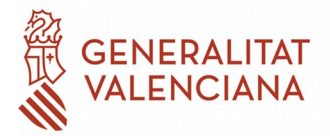

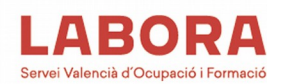

**presentación no será objeto de requerimiento de subsanación** por parte de LABORA-Servicio Valenciano de Empleo y Formación, y no será valorado.

### IGUALDAD ENTRE HOMBRES Y MUJERES

Rellenar este apartado no exime de la presentación de la documentación acreditativa de esos extremos (puede aportarse en formato digital); y que al ser documentación voluntaria s**u falta de presentación no será objeto de requerimiento de subsanación** por parte de LABORA-Servicio Valenciano de Empleo y Formación, y no será valorado.

## COMPROMISO DE FORMACIÓN A COLECTIVOS

Cumplimente voluntariamente los datos numéricos solicitados y en su caso, aporte la documentación acreditativa de los mismos relativa a los colectivos indicados. La acreditación documental del compromiso voluntario asumido por la entidad se realizará mediante la presentación de una declaración responsable.

Rellenar este apartado no exime de la presentación de la documentación acreditativa de esos extremos (puede aportarse en formato digital). Al ser documentación voluntaria **su falta de presentación no será objeto de requerimiento de subsanación** por parte de LABORA-Servicio Valenciano de Empleo y Formación, y no será valorado.

# **J) DATOS DE ACCESO A INFORMACIÓN Y PRESENTACIÓN DE SOLICITUDES PARA EL ALUMNADO Y PERSONA DE CONTACTO.**

Cumplimente los datos solicitados de acceso a la información sobre el programa, presentación de solicitudes de participación del alumnado y la persona de contacto.

Este último apartado es muy importante e indispensable para poder contactar de la forma más rápida posible con la entidad solicitante en caso necesario.

### **IMPRESO FOR0291E; PROYECTO FORMATIVO**

Se cumplimentará este documento para cada una de las acciones formativas programadas.

En la "descripción de la acción formativa nº" numerar la acción (especialidad) de la que se está elaborando el programa. Dicha numeración debe corresponderse con la que se asigne en la relación priorizada de grupos del anexo I (FOR0292E) y plan Y.

### **A – CARACTERÍSTICAS GENERALES**

Cumplimente los datos generales de la acción formativa programada.

Detallar el código (según se especifica en los planes de referencia en la columna "Código Acción Plan Y", denominación de la acción y modalidad (presencial, teleformación o mixta).

Rellenar las horas de la acción en la modalidad programada y una previsión de la distribución entre horas teóricas y prácticas.

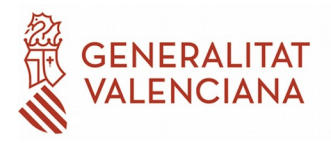

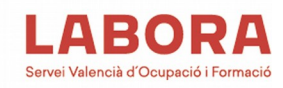

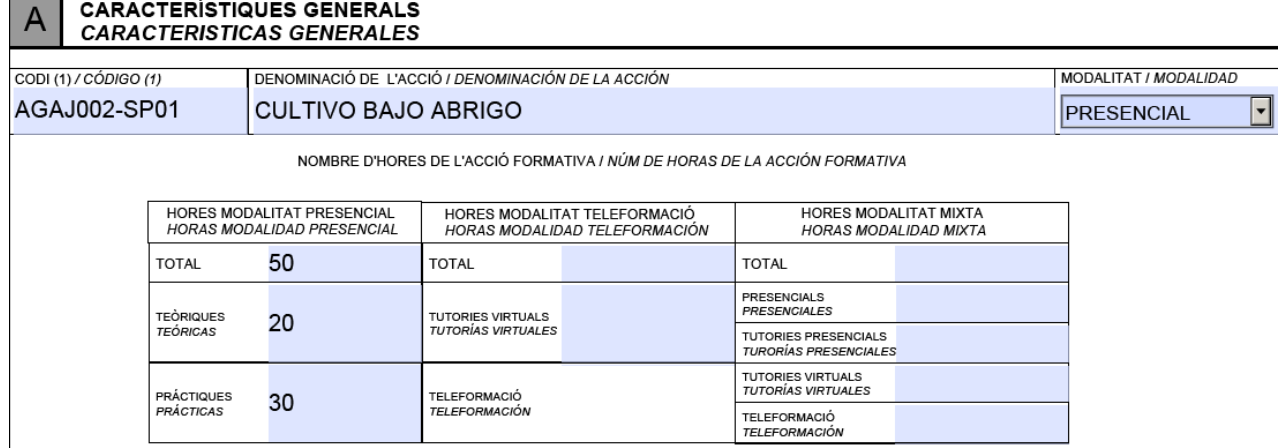

Si la acción programada es de certificado de profesionalidad deberá detallarse en el lugar correspondiente el Real decreto que lo regula.

Si la acción formativa está dirigida a la obtención de un certificado de capacitación profesional, detallar la norma que lo regula, y en qué artículo lo dispone.

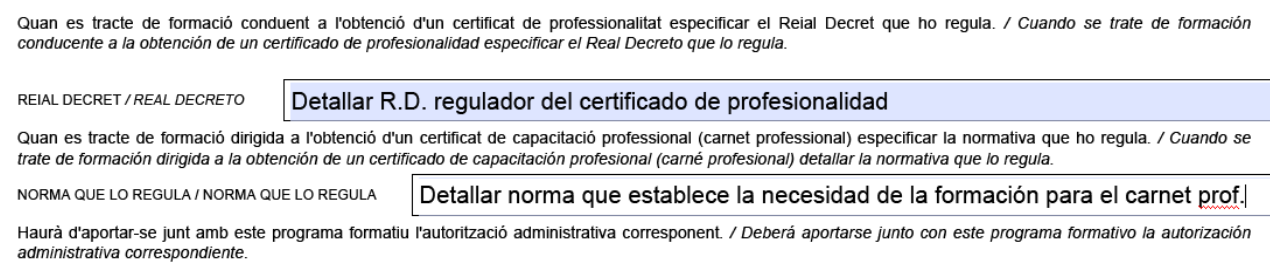

#### **B- PERSONAL DOCENTE**

Este apartado sólo debe rellenarse en el caso de formación que **no conduzca a la obtención de un certificado de profesionalidad**, ya que en este último caso, deben cumplirse los requisitos establecidos en el Real Decreto correspondiente.

Se detallarán el número de docentes previstos, tanto internos (en nómina), como externos (contrato de prestación de servicios) y los requisitos mínimos que ha de cumplir el docente para asegurar una correcta impartición de la acción formativa, siendo indispensable detallar todos los campos del formulario para cada docente previsto

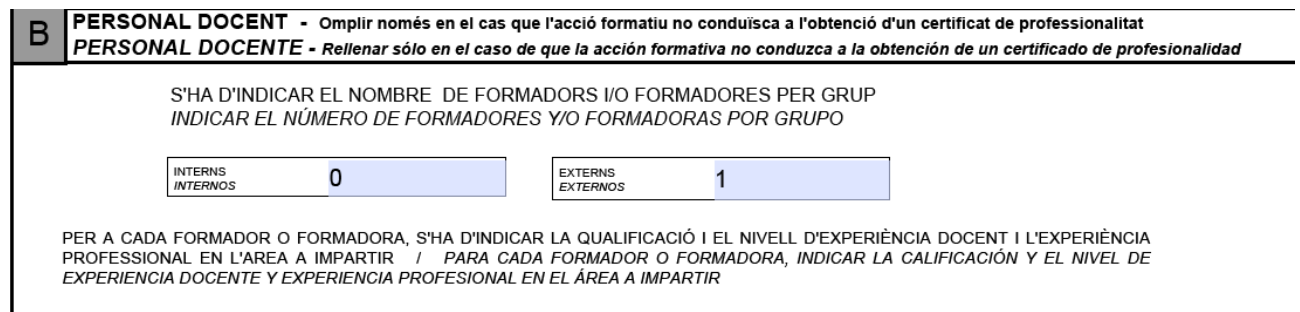

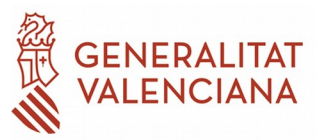

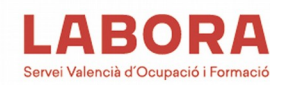

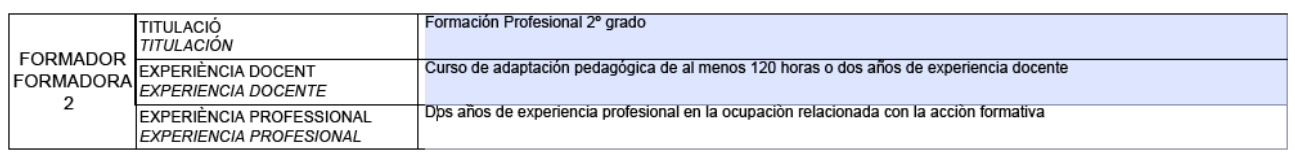

En el caso de que la acción formativa sea en la modalidad de teleformación o mixta detallar en el siguiente apartado los requisitos del Tutor/a.

# **C- DESCRIPCIÓN DEL MATERIAL -**

cumplimentar solo en el caso de que la acción programada no conduzca a la obtención de un Certificado de Profesionalidad en cualquier modalidad.

# **D- INFORMACIÓN ADICIONAL ACCIONES TELEFORMACIÓN**

Cumplimentar el apartado D1 o D2 según si la acción formativa conduce o no a la obtención de un Certificado de Profesionalidad.

La dirección de internet de la plataforma y/o la clave de acceso en modo administrador, sólo se rellenarán si se conocen las mismas en el momento de la solicitud.

## **E- COMPROMISO VOLUNTARIO DE FORMACIÓN.**

Cumplimentar el compromiso voluntario de formación dirigido a personas con diversidad funcional con grado de discapacidad superior al 33%, personas afectadas con trastorno mental grave o muy grave, personas en situación o riesgo de exclusión social y mujeres víctimas de violencia de género colectivos, especificando el número de alumnado a formar correspondiente a los citados colectivos que la entidad se compromete a formar conforme al proyecto formativo presentado.

# **F- LUGAR/ES DE IMPARTICIÓN DE LA ACCIÓN FORMATIVA**

Cumplimentar varios lugares de impartición, en el caso de haber solicitado la acción formativa para más de un grupo o se prevé su realización en más de un centro.

Deberán relacionarse los centros que la entidad solicitante tiene acreditados o inscritos para la acción formativa y en los que podrá impartir la misma.

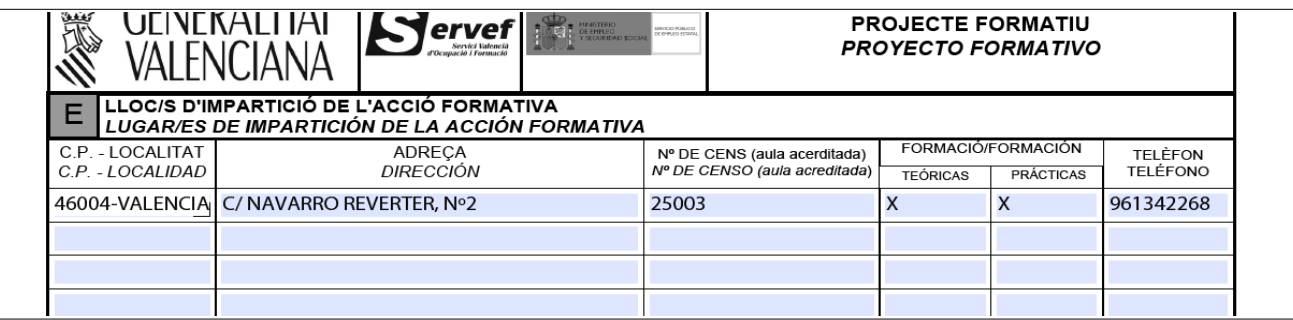

Para cada centro se detallará, código postal y localidad, dirección, número de censo (sólo en el caso de instalaciones acreditadas) y marcar si en esas instalaciones se va a realizar formación teórica y/o práctica, y un teléfono de contacto en estas instalaciones.

# **G- METODOLOGÍA DE IMPARTICIÓN**

Deberá indicar la metodología de impartición en función de la modalidad de impartición: métodos didácticos, recursos técnicos, criterios e instrumentos de evaluación, entre otros.

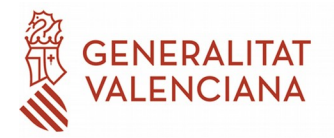

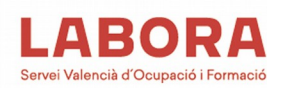

# **H- EVALUACIÓN Y CONTROL DE CALIDAD DE LA FORMACIÓN**

Descripción y características de las acciones de control de calidad de la formación.

Esta evaluación y control se realizará en todo caso, sobre una muestra representativa de al menos el 5% de los grupos a los que se haya impartido la formación, incluidas las prácticas.

Se recuerda que los resultados de esta evaluación se aportarán por la entidad beneficiaria, junto con la justificación de gastos.

## **I- CONTROL DE CALIDAD DE LA DOCENCIA.**

Descripción y características de las acciones de control de calidad la docencia en el caso de preveerse su realización durante la acción formativa.

# **PLAN Y**

En el apartado g) del punto 2 del Resuelvo SÉPTIMO de la Resolución de la Dirección General de LABORA Servicio Valenciano de Empleo y Formación, por la que se aprueba la convocatoria de subvenciones para la realización de acciones formativas dirigidas preferentemente a personas ocupadas con cargo al ejercicio presupuestario 2022, se establece la presentación de una relación priorizada de grupos (cursos), dentro la documentación a presentar junto con la solicitud de subvenciones.

Para la elaboración de esta relación (programa de formación), hay que tener en cuenta varios aspectos:

- 1. Para la solicitud de un programa de formación intersectorial sólo se pueden incluir acciones formativas pertenecientes al plan de referencia intersectorial, disponible a través de la página web de LABORA, Entidades, Busco Ayudas–Subvenciones, Formación, Programa Formativo (prioritariamente para personas ocupadas) 2022, Información adicional.
- 2. Para la solicitud de un programa de formación sectorial, sólo se pueden incluir acciones formativas pertenecientes al Plan de referencia del Sector solicitado, disponibles en la página web de LABORA.
- 3. Los planes de referencia disponibles, detallan, para cada acción formativa, los siguientes datos:
	- 1. Código de la acción formativa
	- 2. Denominación
	- 3. Si la acción es certificable
	- 4. Horas
	- 5. Posibilidad de programarla en teleformación
	- 6. Condición de prioritaria o no
	- 7. Enlace a la guía didáctica de la acción formativa, en el caso de no certificables

Para confeccionar este programa formativo deberá descargarse desde la página web de LABORA, Entidades, Busco Ayudas–Subvenciones, Formación, Programa Formativo (prioritariamente para personas ocupadas) 2022, Información adicional el fichero denominado "Plan Y" y ejecutarlo en el ordenador.

El programa formativo contemplará tanto acciones formativas certificables como no certificables, y se reflejará en el Plan Y.

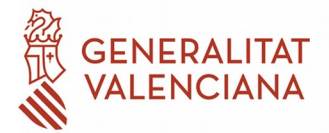

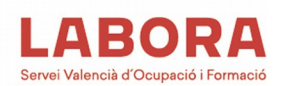

# **A través de la aplicación PLAN Y (disponible en la web de LABORA) se confeccionará:**

- Fichero xml generado por la aplicación Plan Y en soporte digital. Más adelante se describe la utilización de esta aplicación, se enviará junto con la documentación de solicitud.
- Impreso que genera en PDF el Plan Y con la relación de cursos priorizada. Este impreso debe presentarse bien en papel en el caso de presentación presencial, bien telemático y debe ir firmado por el representante legal del solicitante y sellado o firmado digitalmente.

Con carácter previo, se recomienda que se diseñe el programa formativo a partir del plan de referencia elegido, en una hoja de cálculo, o utilizando el anexo I normalizado, con el fin de tener claras las acciones formativas a solicitar y la subvención que corresponde a cada una, así como el código de cada una de las acciones que integran el programa que se va a solicitar.

Una vez realizado este paso procederemos a ejecutar el Plan Y, y abrimos un nuevo documento.

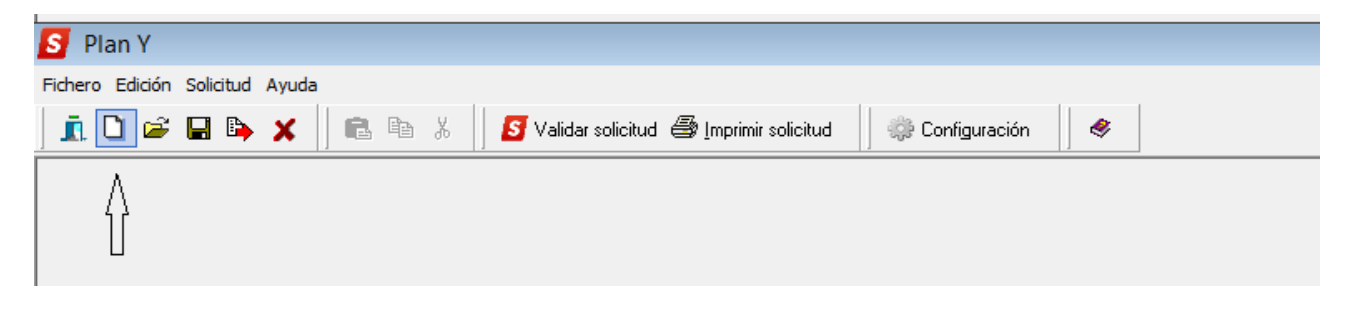

Se rellenan los datos que solicitados en la pantalla:

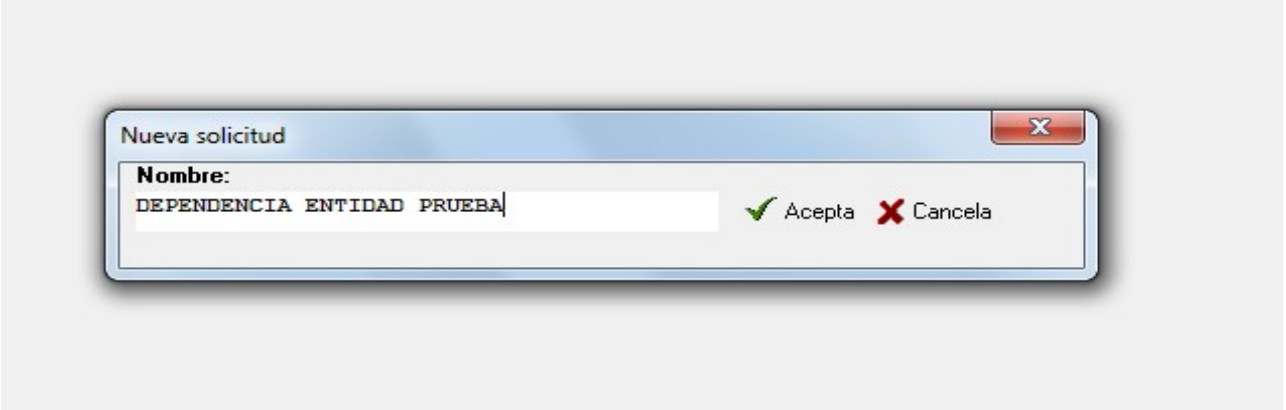

En el nombre del documento es conveniente hacer referencia al tipo de programa que se va a solicitar seguido del nombre de la entidad. Se hace click en el botón "Acepta".

En la pantalla de datos ponemos el NIF de la entidad beneficiaria y dejamos en blanco el NIF de entidad asociada. Del desplegable elegimos el tipo de programa que vamos a solicitar; en este caso Sectorial.

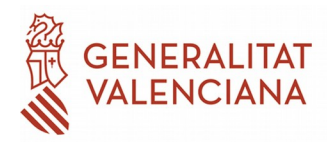

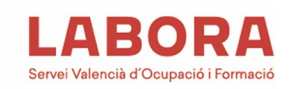

#### ANEXO I: RELACIÓN DE PROYECTOS/ACCIONES SOLICITADAS

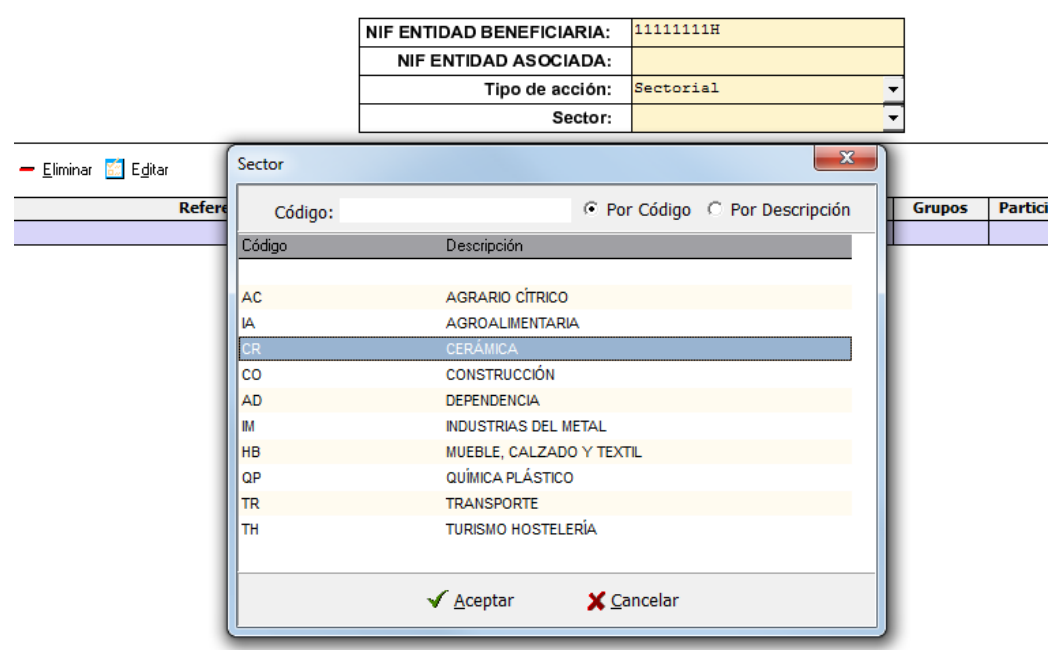

Seleccionar el sector del que se va a hacer la solicitud.

Para iniciar la elaboración del programa formativo, se pulsa el botón de añadir.

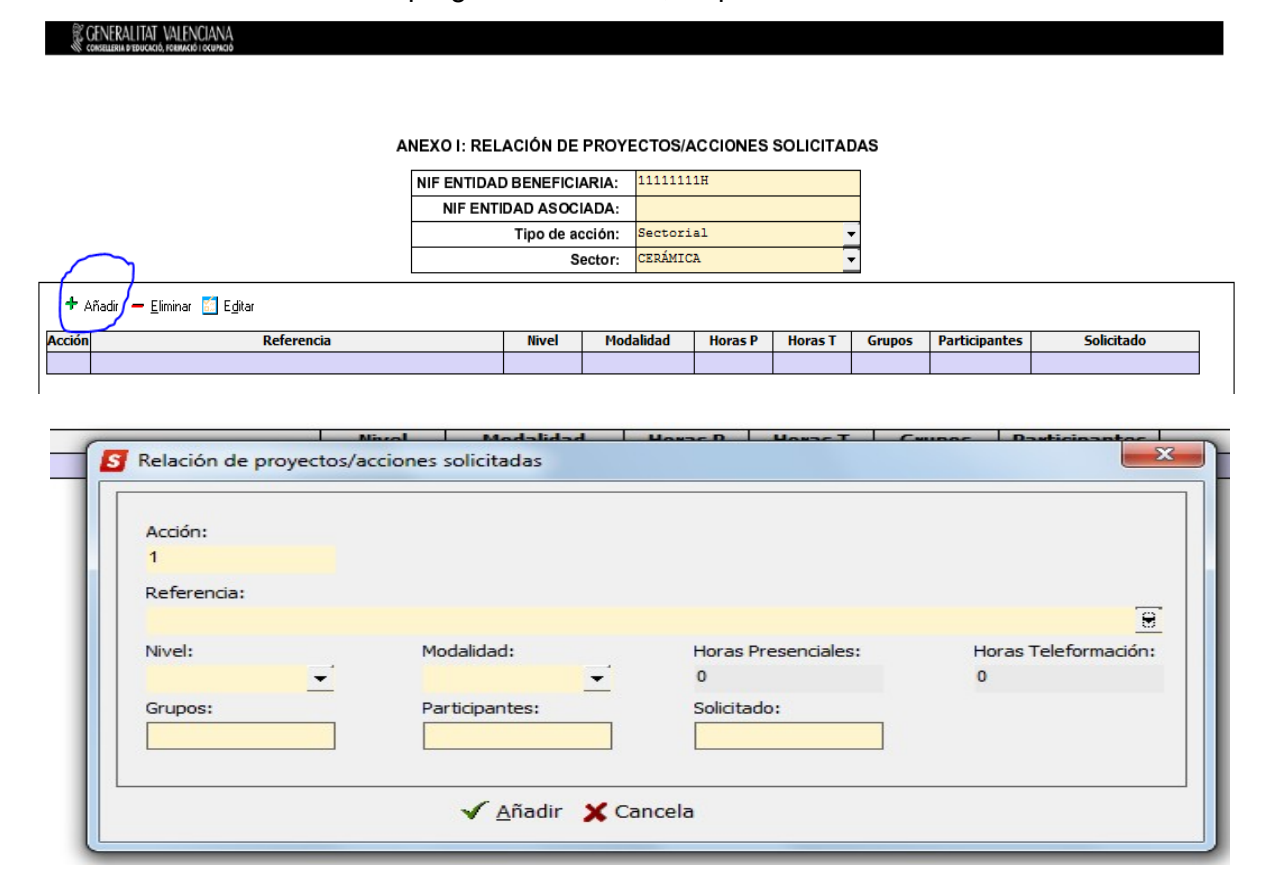

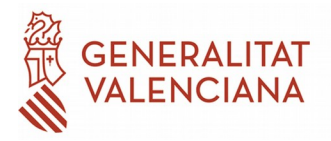

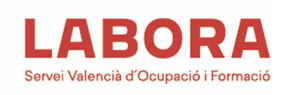

Al desplegar el campo referencia se podrá mecanizar el código de la acción que queremos añadir.

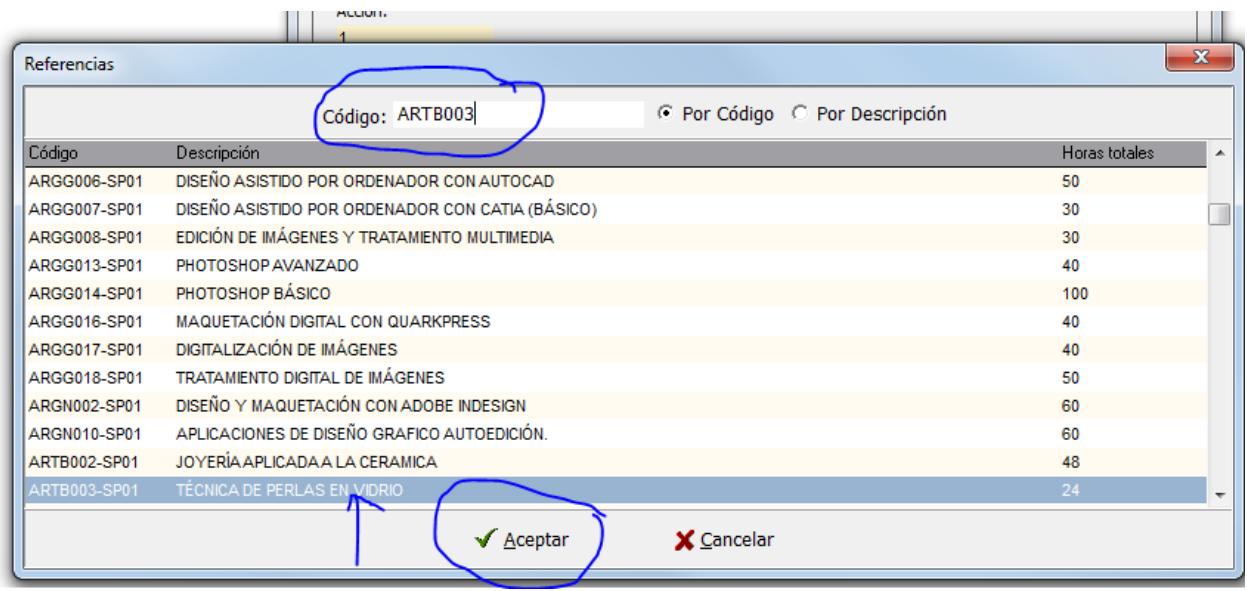

Aceptamos y rellenamos el nivel de la acción formativa, modalidad, grupos, participantes totales e importe solicitado. En el caso de que la modalidad sea presencial o teleformación, las horas de la acción se muestran automáticamente. En el caso de que queramos programar la acción formativa de forma mixta deberemos rellenar las horas de cada modalidad.

Pulsamos en el botón añadir.

Repetiremos el proceso para añadir todas las acciones formativas que queramos solicitar. Hay que tener en cuenta que **el orden que pongamos en este aplicación determinará el orden de prioridad de cada acción formativa**.

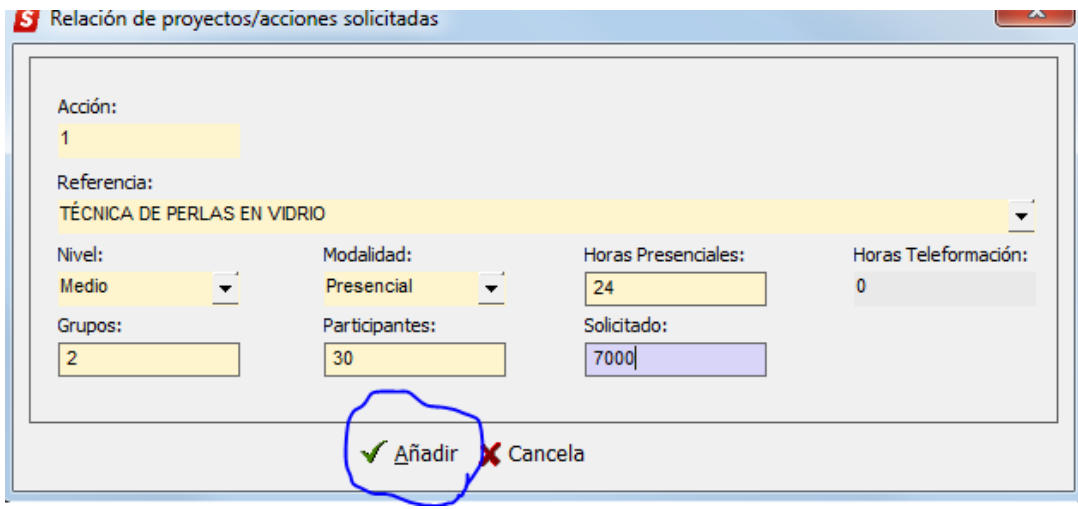

La pantalla quedaría de esta manera:

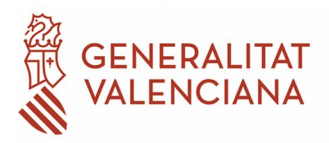

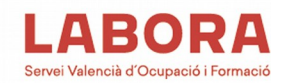

#### C GENERALITAT VALENCIANA

#### ANEXO I: RELACIÓN DE PROYECTOS/ACCIONES SOLICITADAS

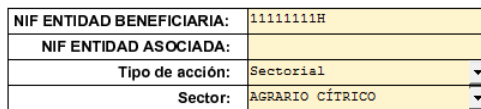

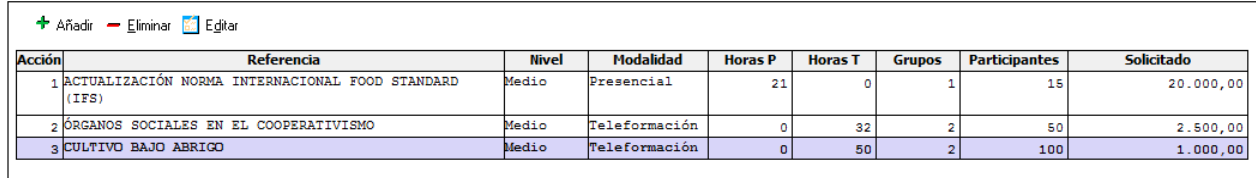

Una vez finalizada la realización del programa formativo es imprescindible que se valide la solicitud para que el sistema compruebe que el programa formativo mecanizado cumple con todos los requisitos de la convocatoria. Para ello hay que pulsar el botón "validar solicitud".

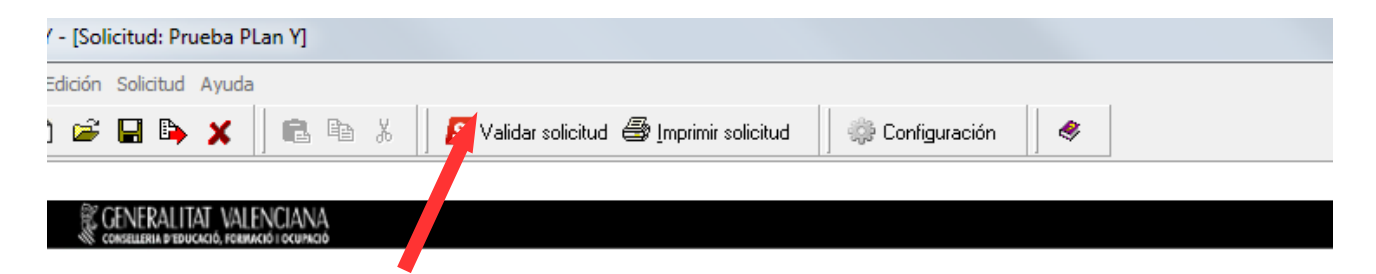

#### ANEXO I: RELACIÓN DE PROYECTOS/ACCIONES SOLICITADAS

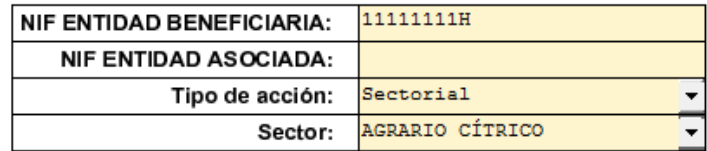

En este caso se detectan los siguientes errores:

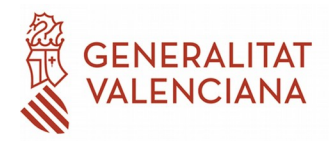

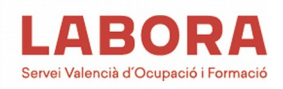

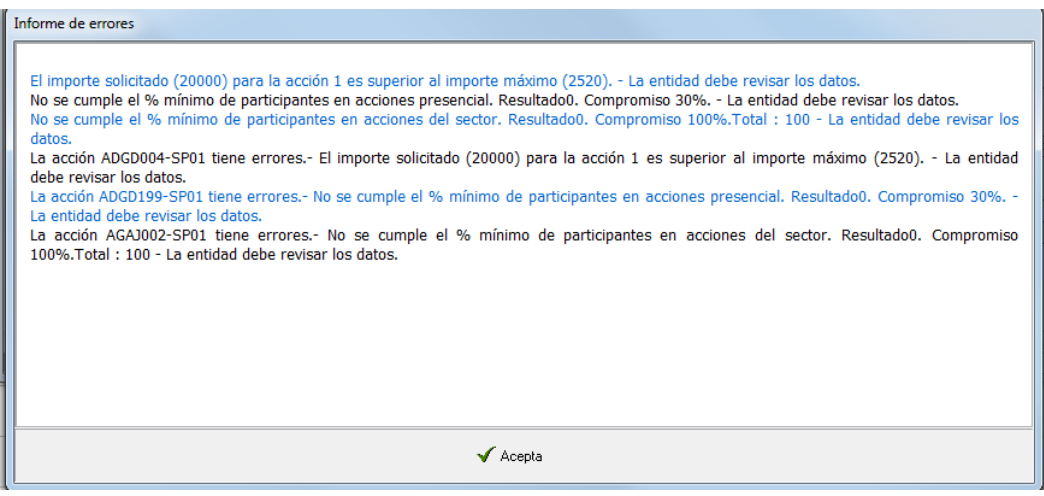

En el informe de errores se detallan los motivos por lo que determinada/s acción/nes formativa/s no son correctas. Por configuración del programa se repiten los mensajes (uno en azul y otro en negro). El solicitante deberá corregirlos antes de continuar el procedimiento.

En este caso, el primer error es de la acción 1 en el que el importe solicitado supera al máximo permitido en aplicación de las horas, alumnos y módulo económico de la acción. El sistema muestra el importe máximo permitido para la acción.

El segundo error se refiere al incumplimiento del programa del mínimo de alumnos en acciones presenciales.

#### **Otros errores pueden ser:**

La entidad ha intentado programar una acción formativa del plan de referencia de otro sector.

La entidad beneficiaria intenta programar una acción de certificado de profesionalidad para la que no está acreditada.

Para solucionar los datos hay que aceptar el mensaje de error, marcar la acción afectada y apretar el botón editar.

Una vez solucionados todos los errores, al validar la solicitud nos devolverá el programa el siguiente mensaje

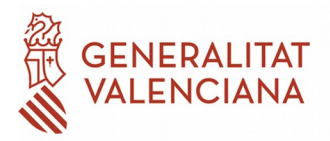

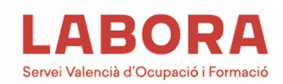

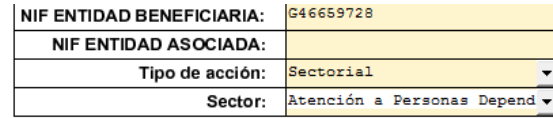

#### + Añadir - Eliminar **Bill** Editar

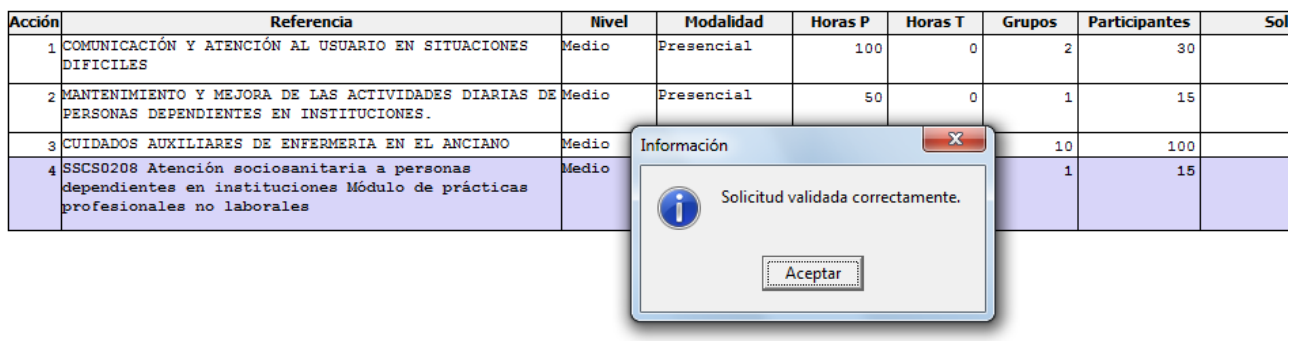

Una vez hecho ésto, el siguiente paso es generar el fichero xml que deberemos adjuntar, en soporte magnético, junto con la solicitud. Para ello pulsaremos el botón de exportar fichero.

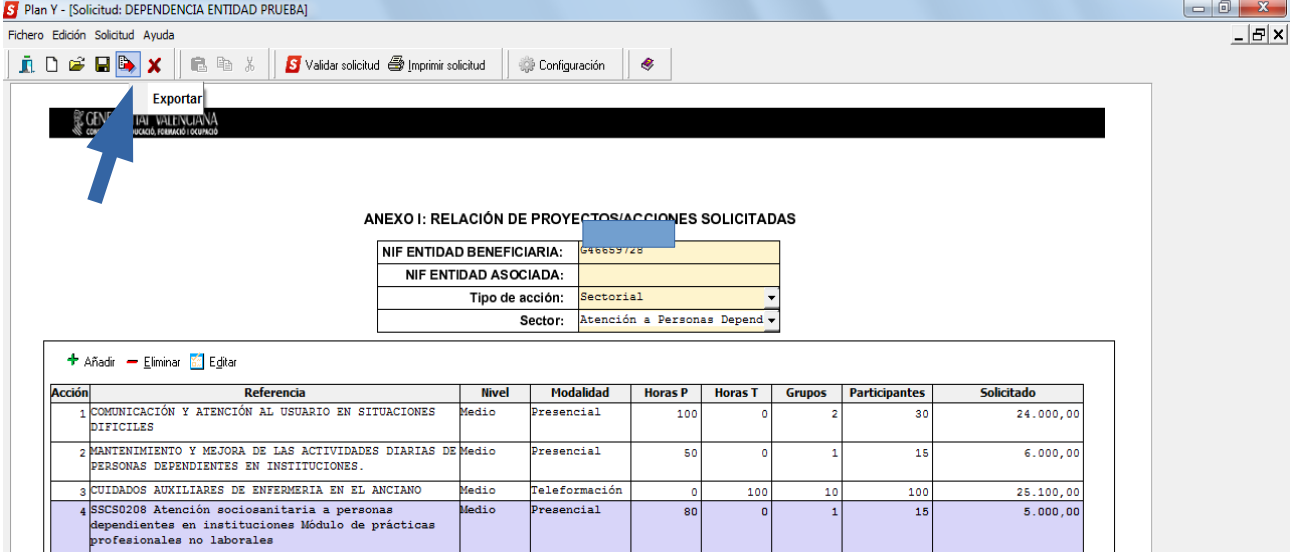

Detallaremos la carpeta de nuestro ordenador donde queremos que se guarde el archivo generado:

El sistema ha generado un archivo xml y lo ha guardado en la carpeta indicada. El nombre del archivo es la denominación que le dimos en el primer paso a la solicitud; en este caso DEPENDENCIA ENTIDAD PRUEBA.

Por último procederemos a imprimir la solicitud del programa formativo. Al apretar el botón de imprimir solicitud el programa generará un fichero pdf; lo imprimimos y se **sella y firma electrónicamente por el representante legal de la persona jurídica o por la persona física solicitante.**

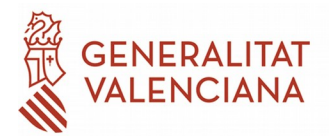

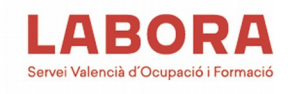

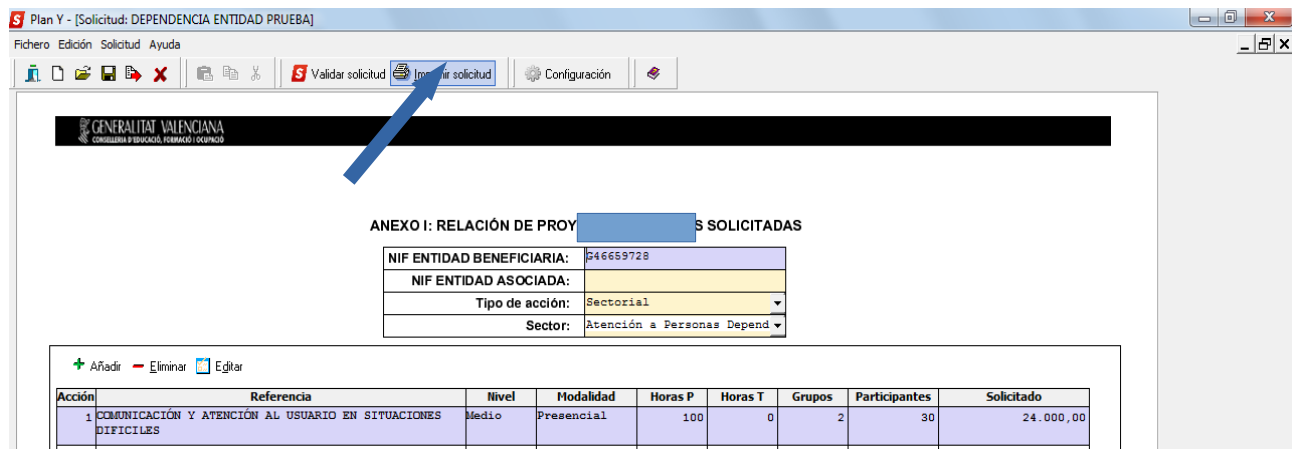

Al generar el fichero pdf, el programa nos recuerda la necesidad de generar el fichero xml. Esto se ha explicado anteriormente con el procedimiento de exportar fichero.

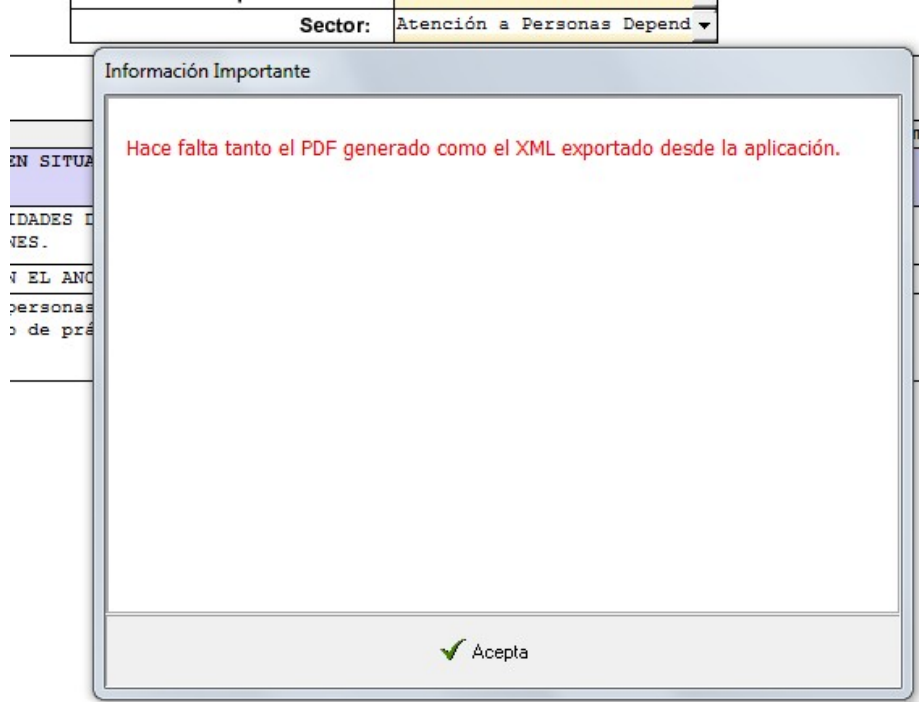

Al aceptar el mensaje se genera el fichero pdf, que deberá ser firmado por el representante legal.

**IMPRESO FOR0314E. Certificado relativo al criterio de valoración A) del anexo I.** Las instrucciones de cumplimentación se han incluido en el propio documento.

**Para recibir y resolver las dudas generadas en la cumplimentación de las solicitudes reguladas por esta convocatoria, se ha habilitado la siguiente dirección de correo electrónico: [planes\\_formacion@gva.es](mailto:planes_formacion@gva.es)**